# **■オンラインレッスンにつなぐツールは ZOOM ですか、それとも他のツールですか**

特別なアプリは必要ありません。インターネットを閲覧するブラウザ(Chrome,・Safari 推奨, Microsoft Edge, Fire Fox でも動作可)があればご参加できます。

# **■ライブレッスンにログインできない。(→画面が白っぽくなる)**

## **■自分の映像(カメラ)、音声(マイク)が認識されない。**

## **■相手の映像が見えない、音声が聞こえない。**

上記不具合の場合、使用デバイス(ブラウザ)ごとに以下の設定をご確認ください。

#### **【Windows PC(Chrome ブラウザ)】**

- 1. クローム画面右上のその他アイコン あクリックします。
- 2. 表示されたメニューから「設定」を選択します。
- 3.設定のページでプライバシーとセキュリティから「閲覧履歴データの削除」 をクリックします。
- 4.閲覧履歴データ削除のウインドウで、「詳細設定」を選択し、また期間を「全期間」に合わせ、「閲覧履歴」、 「ダウンロード履歴」、「Cookie と他のサイトデータ」、「キャッシュされた画像とファイル」、「サイトの設 定」の 5 項目に☑をし、最後に「データを削除」ボタンをクリックします。
- 5.Chrome ブラウザを一度閉じ、再度ライブレッスン URL にアクセスし、入室パスワードをご入力ください。 ※以下のようなポップアップが表示された場合は「許可」をクリックします。

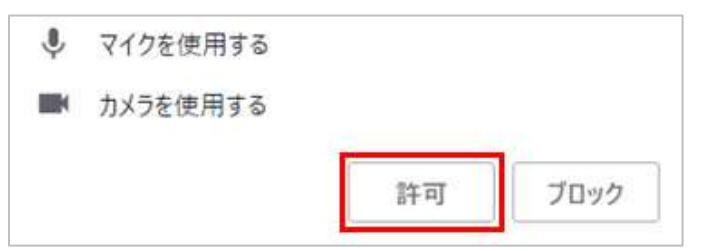

#### **【アンドロイドスマホ・タブレット(Chrome ブラウザ)】**

- 1. クローム画面右上のその他アイコン まをタップします。
- 2. 表示されたメニューから「設定」をタップします。
- 3.表示されたメニューから「プライバシー」をタップします。
- 4.閲覧履歴データの削除をタップします。
- 5.閲覧履歴データ削除のウインドウで、「詳細設定」をタップし、また期間を「全期間」にタップします。次に 「閲覧履歴」、「Cookie とサイトデータ」、「キャッシュされた画像とファイル」、「サイトの設定」の 5 項目に ■をし、最後に「データを削除」ボタンをクリックします。

6.Chrome ブラウザを一度閉じ、再度ライブレッスン URL にアクセスし、入室パスワードをご入力ください。 ※以下のようなポップアップが表示された場合は「許可」をクリックします。

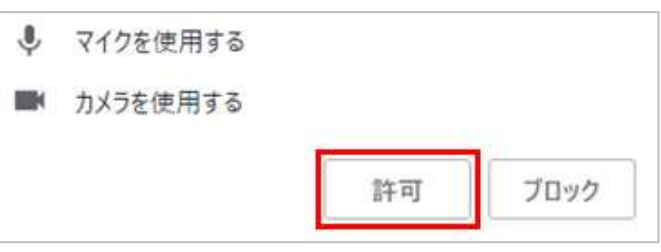

## **「カメラを使用する」のポップアップで「ブロック」をクリックしてしまった場合…**

Chrome のウインドウ右上 をクリック **→** メニューから「設定」をクリック

→ 【プライバシーとセキュリティ】サイトの設定をクリック→ 【権限】「カメラ」をクリック

- →「カメラの使用を許可しないサイト」内の をクリック
- → 再度ハイブリッドレッスン URL にアクセスし、「許可」をクリックします。

### **【iPhone, iPad (サファリブラウザ)】**

- 1.一度 Safari ブラウザを閉じます。
- 2. ホーム画面で「設定」(歯車マーク)をタップします。
- 3. 「Safari」(方位磁針マーク) をタップし、メニューの中から「履歴と Web サイトデータを消去」をタップ します。
- 4. 表示されたポップ内の「履歴とデータを消去」(赤文字)をタップします。
- 5.再度ライブレッスン URL にアクセスし、入室パスワードをご入力ください。

#### **【Mac PC (サファリブラウザ)】**

- 1. メニューバーの「Safari」メニューより「Safari をリセット」をクリックします。
- 2. 表示されたウインドウ(以下画像)から各項目にチェックを入れ、最後に「リセット」をクリックします。

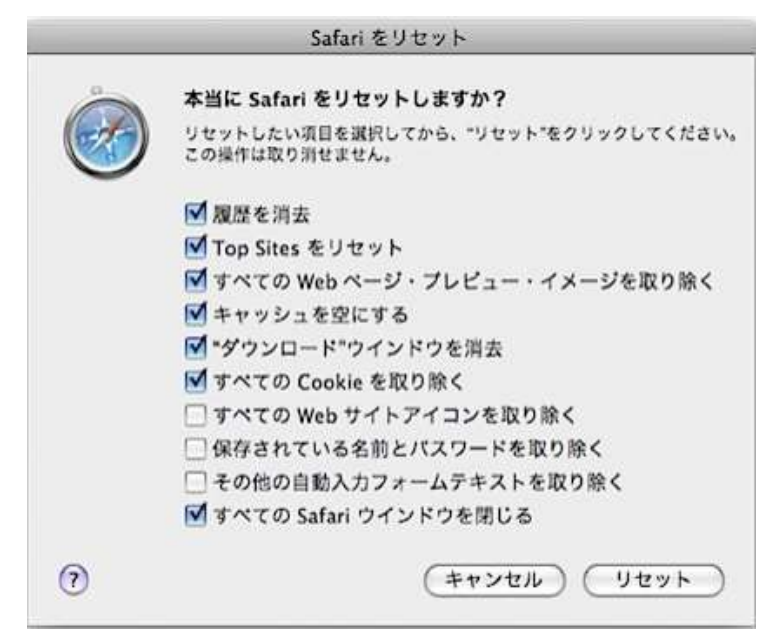

3.再度ライブレッスン URL にアクセスし、入室パスワードをご入力ください。

「カメラが許可を求めています」のポップを、 「いいえ」

# **■レッスン中の映像レイアウトについて**

ライブレッスンを受講する際は、教師と iLesson コンテンツが映った映像が 1 番大きく表示されるよう ご設定ください。

ライブレッスン入室後、教師と iLesson の映像が小さい場合は、以下画像のとおり大きく表示したい 映像上をタップまたはクリックすると映像が大きく表示されます。

例…スマホ画面の場合

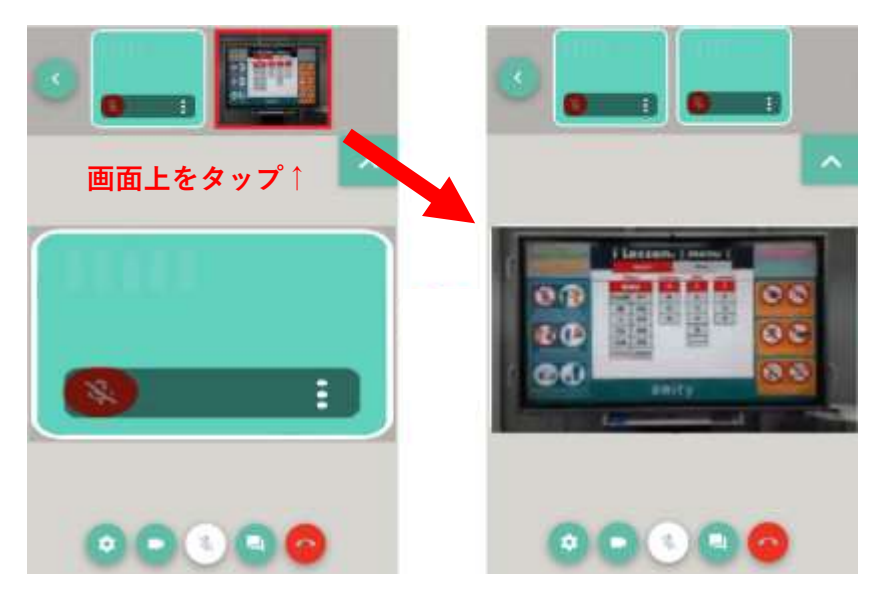

# **■相手の映像/音声・自分の映像/音声が見えない、聞こえない。**

相手の映像が見えない、音声が聞こえない、自分の映像が相手に見えない、声が相手に届かないといった場合は、 リロードボタンをタップまたはクリックして、再度お部屋に入室をしてください。

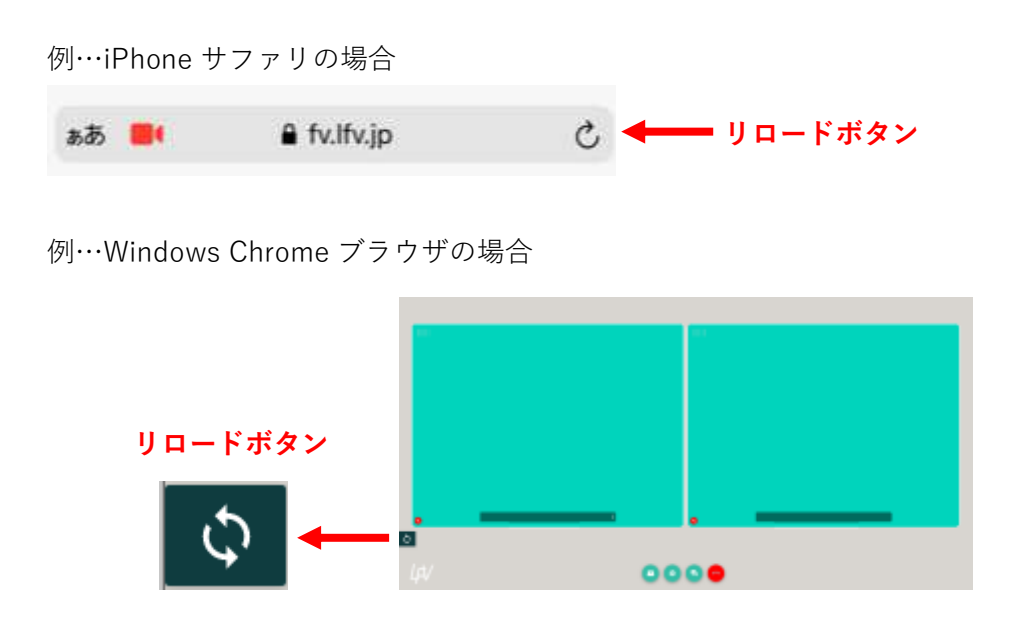

# **■ヘッドセット、ヘッドホン着用について**

音声をクリアに聞くために、またハウリング防止のためヘッドセットの着用をお奨め致します。 レッスン中のヘッドセットまたはヘッドフォンの抜き差しは、通信に影響し映像がフリーズする可能性がござい ますのでお控えください。